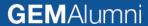

# **USER MANUAL:**

# How to navigate the GEM Alumni platform

https://alumni.grenoble-em.com/en/

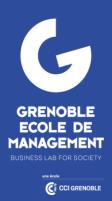

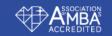

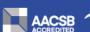

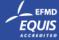

### **PLATFORM: GENERAL FEATURES**

- As soon as you arrive at Grenoble Ecole de Management, you have access to the GEM Alumni platform and therefore to the alumni network! Access to the network is free of charge for GEM graduates and students, with each person paying for what they use according to their needs, expectations or desires. https://alumni.grenoble-em.com/en/
- o More akin to a social network than a simple website, it encourages exchanges between:
  - Graduates
  - Students
  - Teachers
  - GEM staff
  - GEM Alumni Relations team
- On the platform you can :

### Be visible to your peers

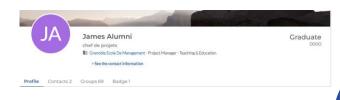

And more!

#### Follow the network news and events

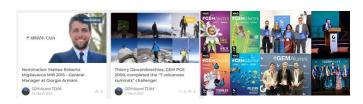

### **Use the directory**

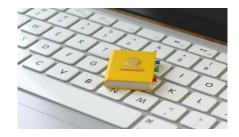

### **Discover the GEM Alumni chapters**

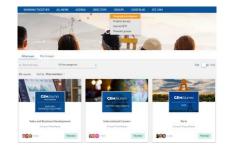

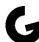

# NAVIGATE THE PLATFORM

- Log into the platform
- Manage your profile
- Follow the news
- Register to events

- Search through the directory
- Find your chapters
- Contacts

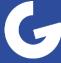

# LOGIN TO THE PLATFORM: Students & Alumni access

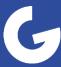

## STUDENTS & ALUMNI ACCESS: Login

Activate your account and log on in just a few clicks.

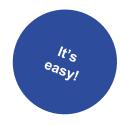

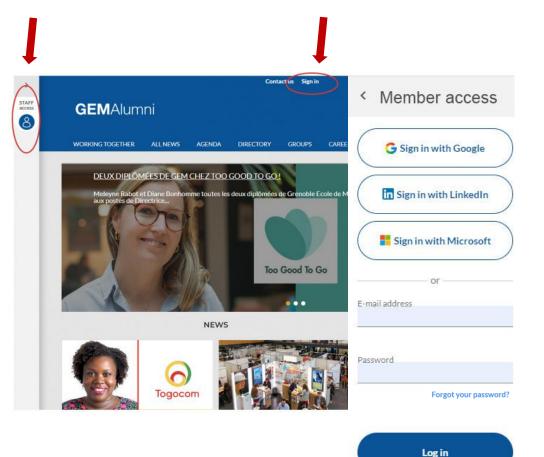

From now on, there are several ways to connect to the GEM Alumni platform:

- with your usual email address, simply reset your password by clicking on "forgot password",
- · with your Gmail or Microsoft accounts,
- with your LinkedIn login.

### **Autonomy**

Thanks to this new connection system, you can also modify:

- · your login email, the one that lets you connect to the site,
- your notification email, on which you agree to receive GEM Alumni information.

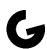

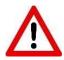

This is a renewal of the login system, so even if your account is already activated, you'll still need to reset your password to continue accessing the platform.

# STUDENTS & ALUMNI ACCESS: Manage your account

Access directly to information about you when you expand the leftcolumn.

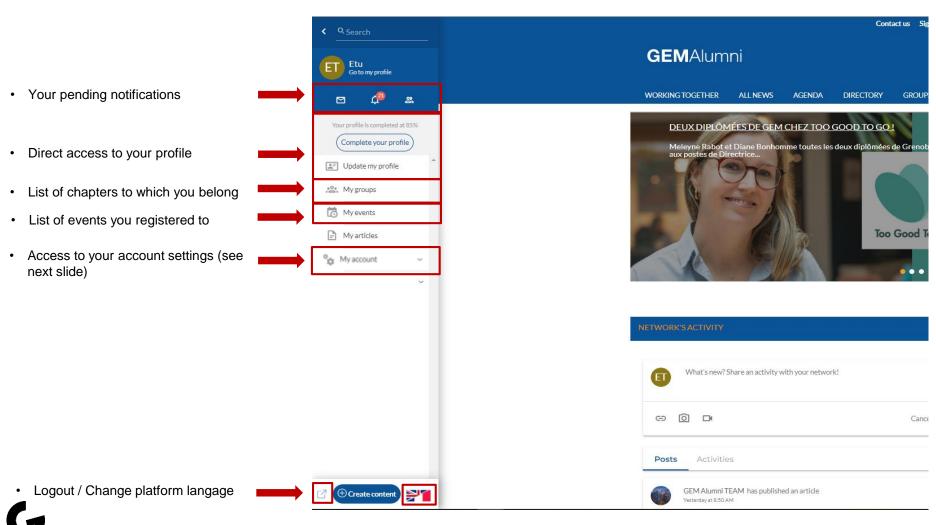

# STUDENT & ALUMNI ACCESS: Setting up your account

You must logged in!

Select the data you wish to see displayed and their use on the platform.

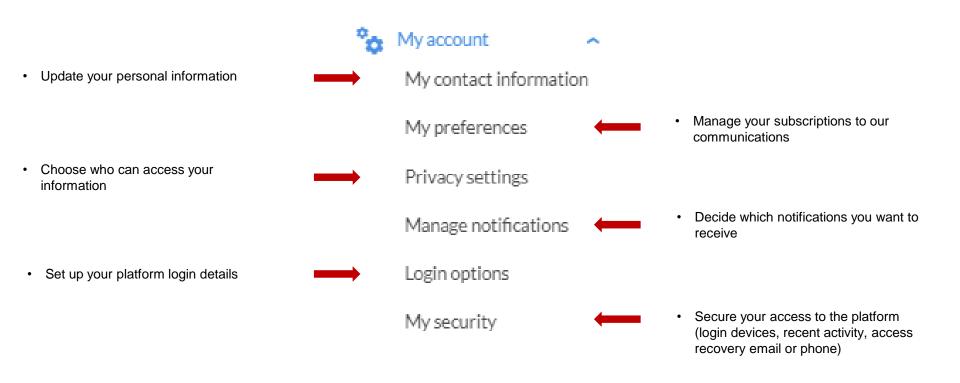

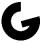

# MANAGE YOUR PROFILE: Update your information

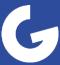

# YOUR PROFILE: Your showcase on the platform

Be visible in the directory by your peers, receive relevant communications from the network and register for our events: we advise you to update your profile each time you change position, company, email address or place of residence.

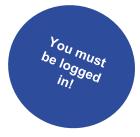

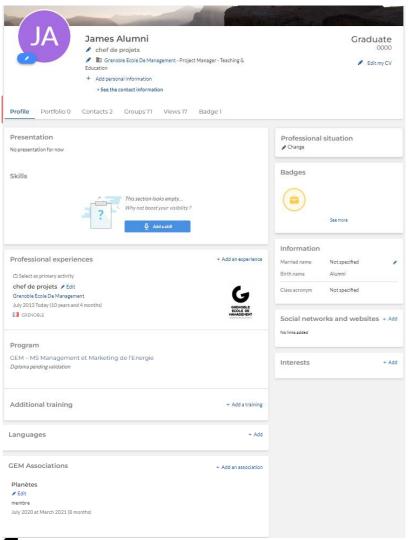

- Just like your LinkedIn profile, on the GEM Alumni platform you can fill in different sections to build up your CV. Remember to fill in as much information as possible, for better targeting
- All information relating to your GEM education is pre-filled and cannot be modified, which guarantees that there are no usurpers on the platform

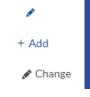

 Editable fields are indicated by the "+ Add", "Change" or pen icon buttons.

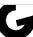

# YOUR PROFILE: Other information related to your profile

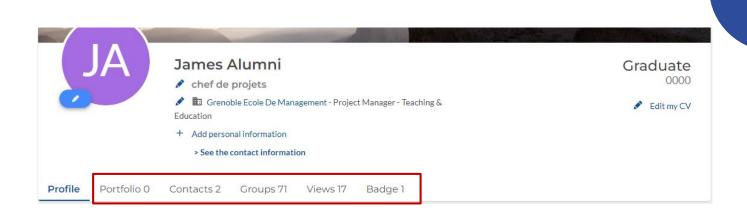

#### **Portfolio**

Add your media (videos, presentations, links, photos and documents)

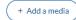

#### Contact

Create a list of contacts (by adding to or replying to invitations)

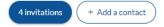

#### **Groupes**

Consult the communities you belong to

Group Q Search

#### **Visites**

Find out who visited your profile

17 visits my profile Q Search

### **Badges**

Collect badges by getting involved in the network or school life

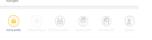

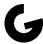

# DISCOVER THE PLATFORM: News

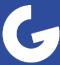

### **NEWS:**

Find out all the latest news about the GEM Alumni network and the school. We regularly publish alumni portraits, nominations and success stories!

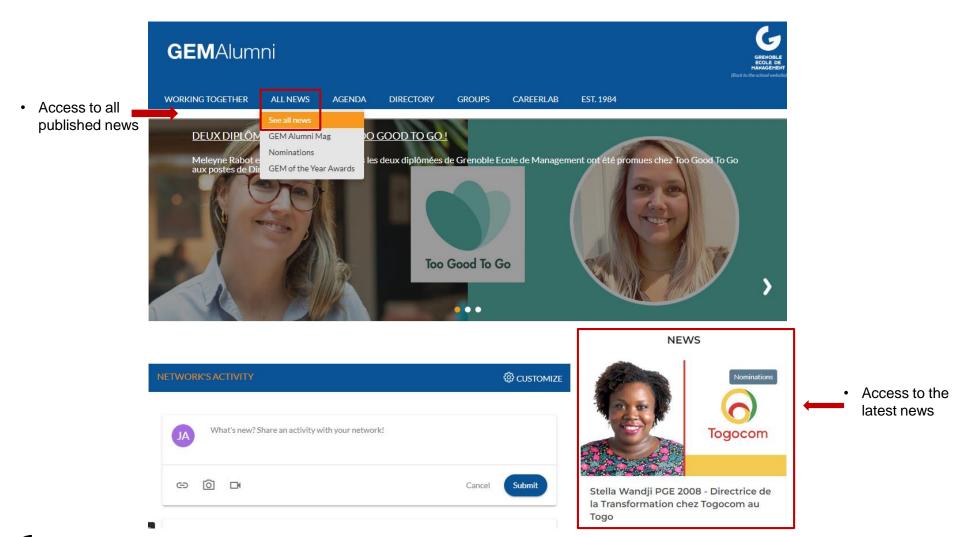

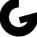

# **DISCOVER THE PLATFORM:** Events

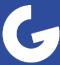

# **EVENTS**: Check out upcoming events

View events likely to be of interest to you, organized by the different communities, by the GEM Alumni Relations team, by the School, or by external organizations.

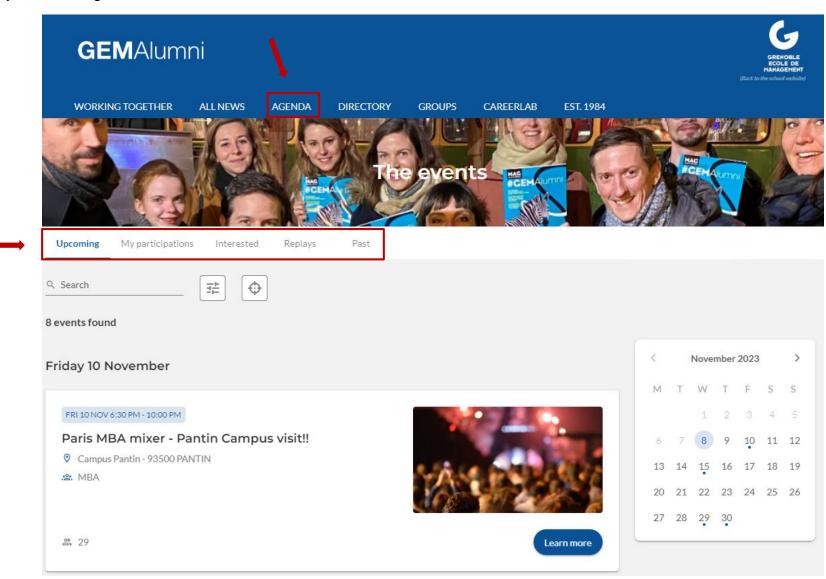

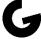

## **EVENTS**: Register

Participate in the life of the network through our events. On each event, the conditions will be indicated.

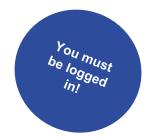

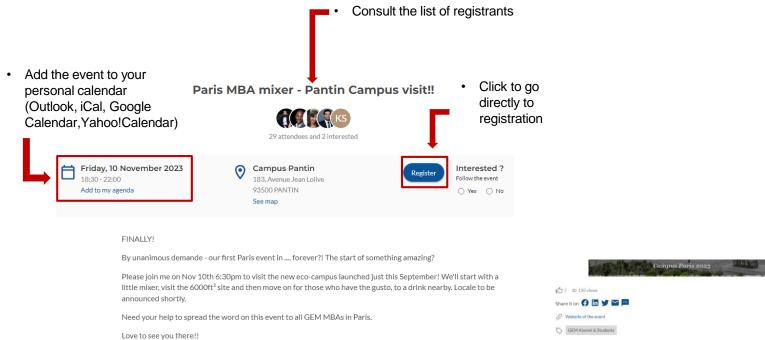

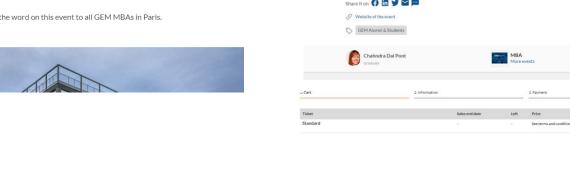

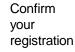

Select the number of seats required

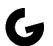

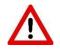

# DISCOVER THE PLATFORM: The directory

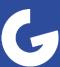

# **DIRECTORY: Members and Companies**

Use the directory of Grenoble Ecole de Management students, graduates and certified professionals. It is based on "schooling" information, which guarantees the veracity of the diploma. Only these profiles and the School's "administrative" teams have access to the directory.

#### Perform a simple search:

- Enter the name of a graduate or company in the search bar
- Search for peers or companies on the map, alphabetically or by relevance

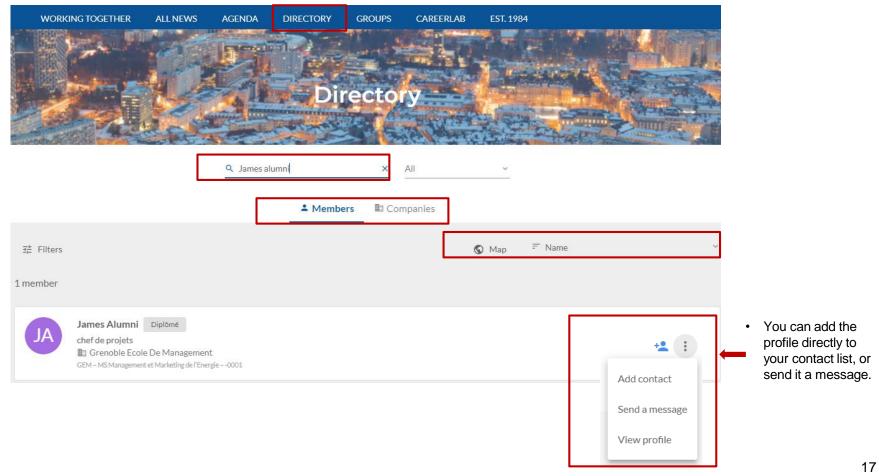

### THE DIRECTORY: Advanced search

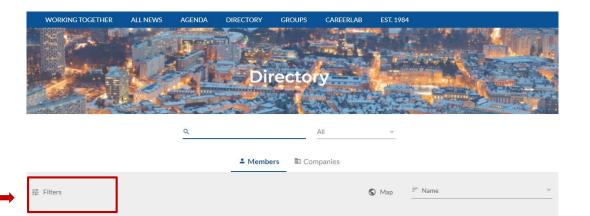

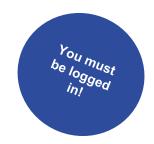

### **Applicable filters:**

research

Narrow down your

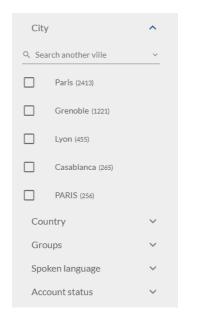

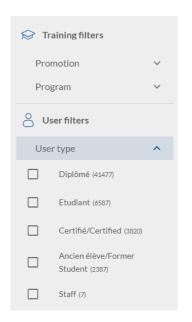

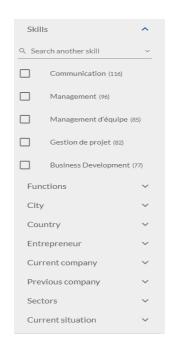

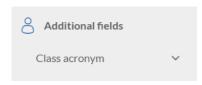

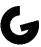

# DISCOVER THE PLATFORM: GEM Alumni chapters

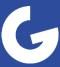

### **CHAPTERS:** the **GEM Alumni** network

Join our communities: Geographic, Thematic, Program and Association: find your classmates or association peers!

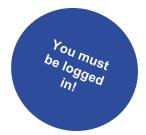

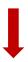

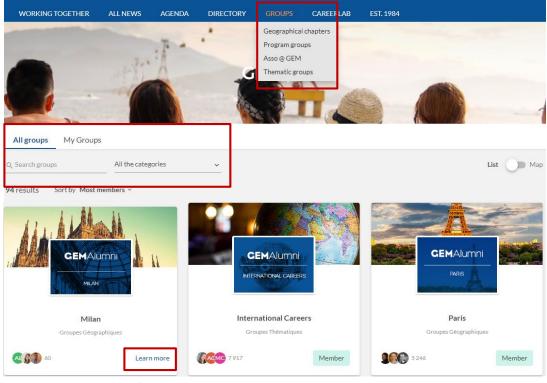

### **Groups can have different statuses:**

- Public: Anyone with a profile on the platform can join.
- On approval: The group "manager" or "moderator" must approve the request to join the group.
- <u>Private</u>: Only those with access to the community can see it.

To join a community, click on "Learn more", then "Join group".

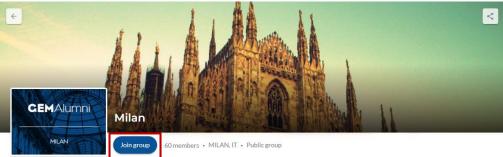

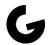

# **CHAPTER:** Mini version of the platform

Discover all the community's information: events, posts, news...

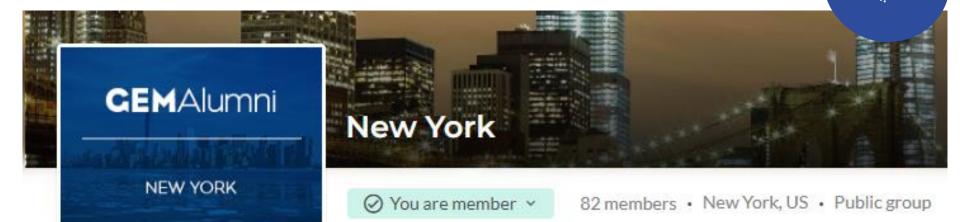

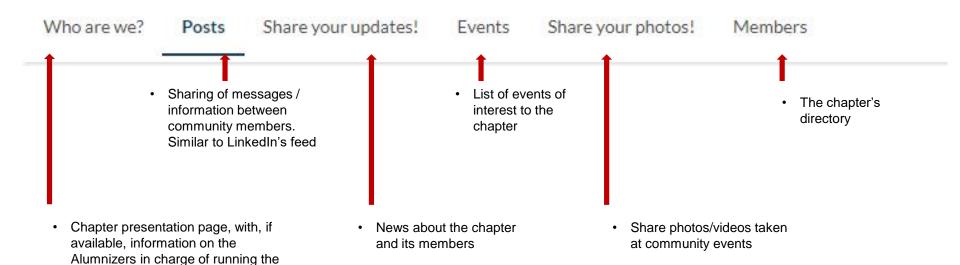

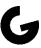

community.

# CONTACTS: GEM Alumni Relations team

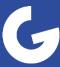

### **INFORMATIONS**

Having trouble using the platform?

Please reach out to the GEM Alumni Relations team.

### By mail:

alumni@grenoble-em.com

### Or via the form:

https://alumni.grenoble-em.com/fr/contact

### FOLLOW GEM ALUMNI ACTIVITY ON SOCIAL MEDIA

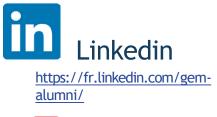

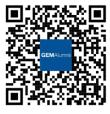

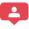

12533 subscribers

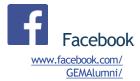

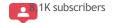

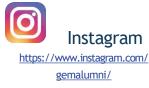

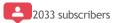

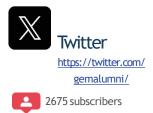

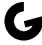

# ENJOY BROWSING THE PLATFORM: See you soon on the GEM Alumni network!

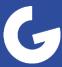